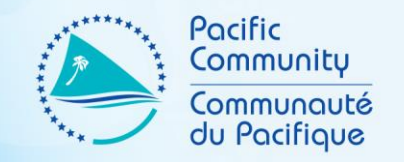

# NSO WEB ADMINISTRATORS SEPTEMBER 2019 WORKSHOP

PART IX – DIVI ( BASICS)

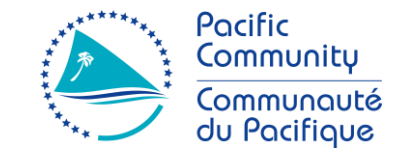

## EDITING

"Editing and selectivity are processes that provide the first steps in determining and conveying content."

*Gerald Boomer*

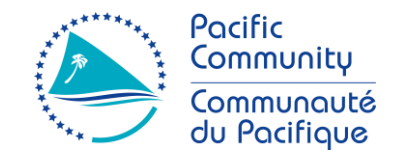

- What is Divi?
	- An increasingly popular WordPress theme among beginners and professional developers
- Why use Divi?
	- Customization
		- Allows you to customize your site according to your mock-up.
	- Visual Builder
		- Intuitive design option that allows move things around (drag and drop) on the front-end
	- Branding
		- Separates you from the rest. Let's you easily set the colors, choose a different font and even set the overlook look and feel of your site.

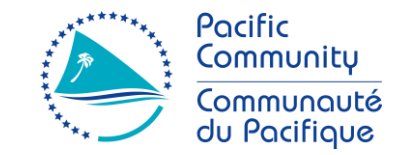

- The Visual Builder
	- Comes in two forms
		- Backend builder lives inside of the WP Dashboard
		- Frontend "Visual" Builder lives outside of the WP Dashboard.
			- Allows you to build page layouts and contents on the frontend of your site

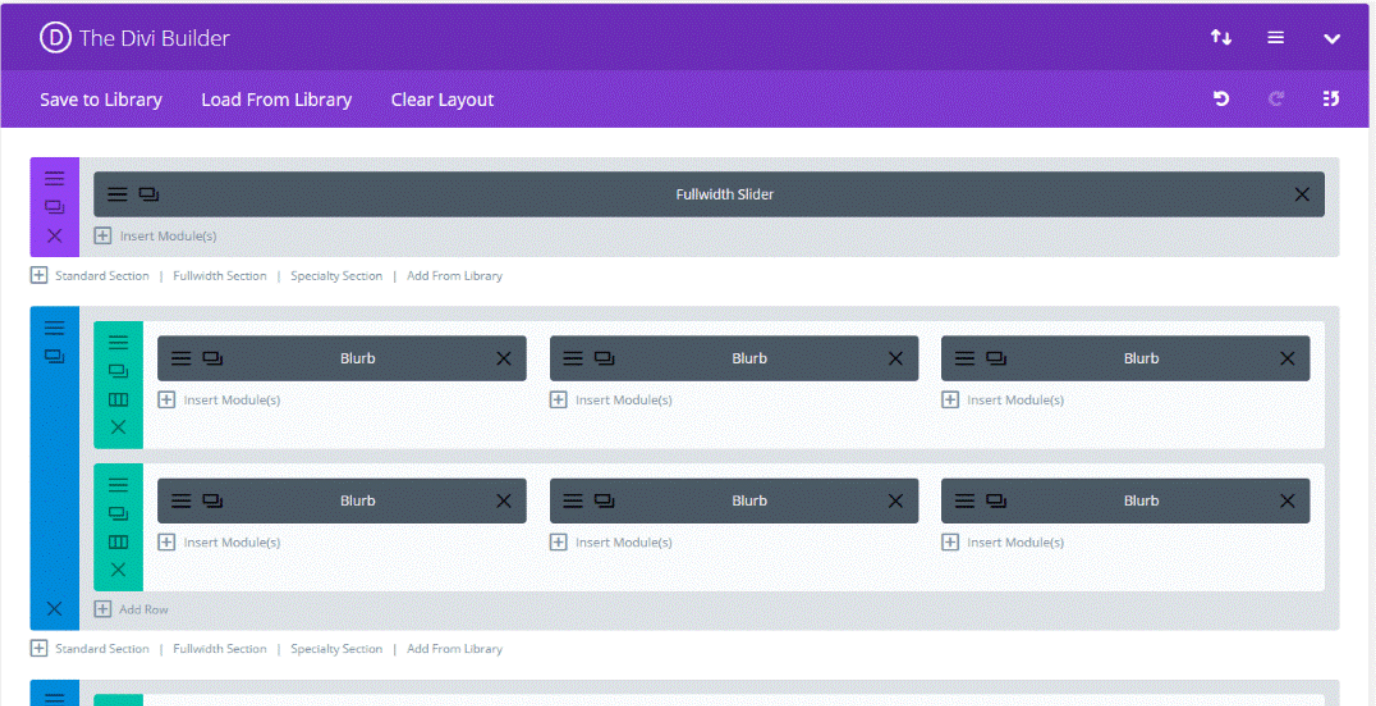

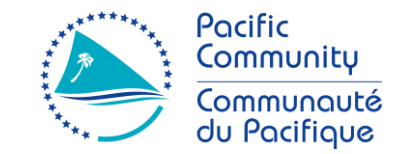

- The Visual Builder
	- Uses three main building blocks
		- Sections largest building blocks that houses groups of **Rows**
		- Rows Sits inside of a section and houses **Modules**
		- Modules Content elements that makes up your site

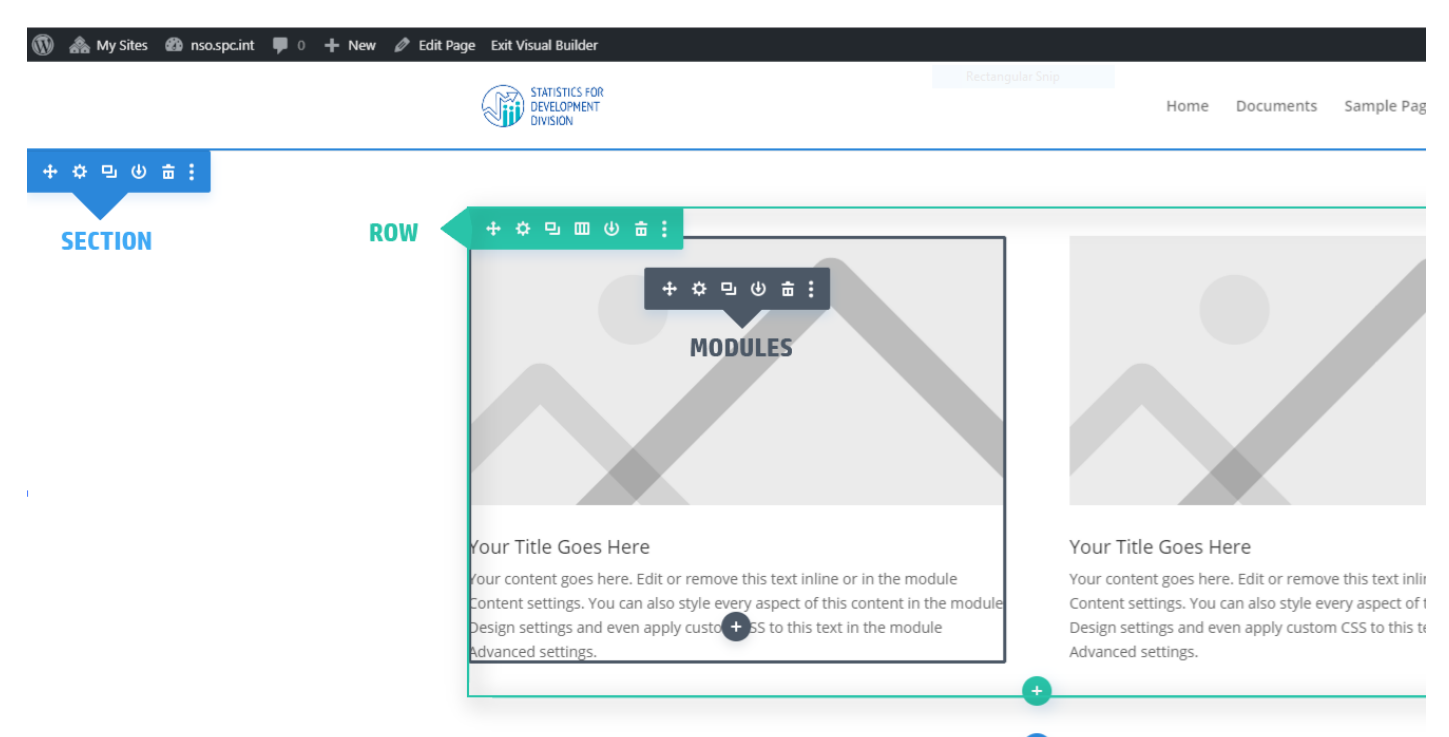

- The Visual Builder
	- What are Sections?
		- Used to create layout for groups of content
		- They are the first thing you add on a page.
		- They come in three types;
			- Regular made up of basic rows and columns
			- Speciality more advance layouts with sidebars
			- Full Width made up of full width modules that expand the entire width of the screen.

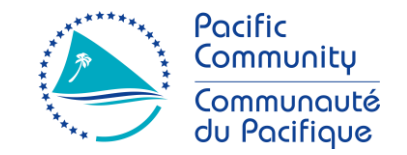

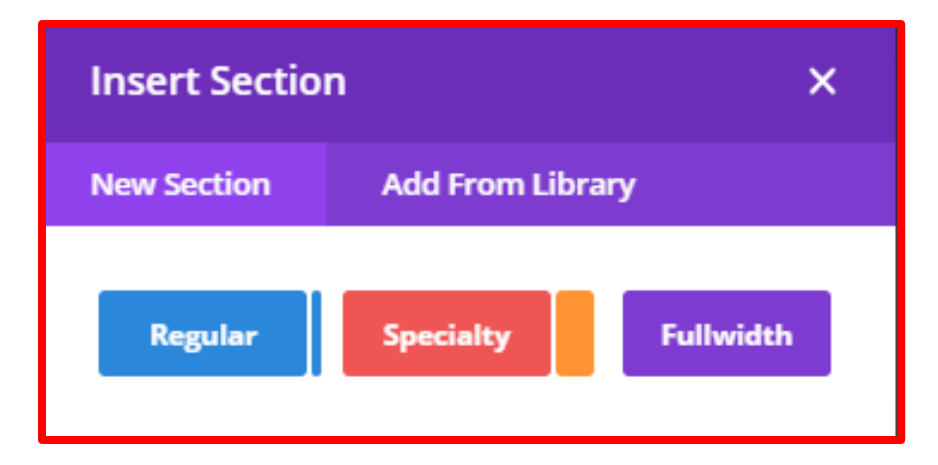

- The Visual Builder
	- What are Rows?
		- Sits inside of a section.
		- Contains different types of "COLUMN" structure. Each column can house different types of Modules.
		- There are about 20 different column structure

#### • What are Modules?

• Modules are the content elements that make up your website.

**Insert Row** 

**Add From Libr** 

**New Row** 

- Every module that Divi has can fit into any column width.
- There are about 40 content modules.

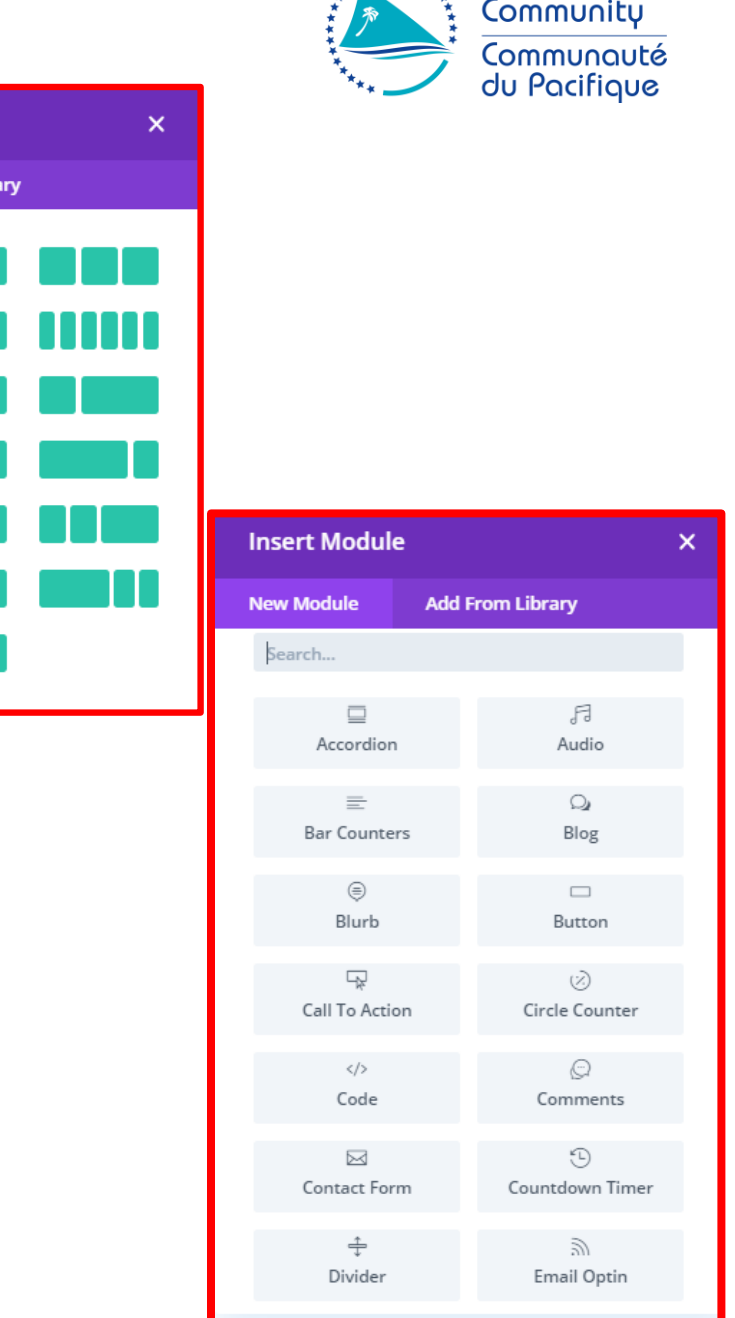

 $x^{x^{x^{x^{x^{x}}+x}}+x}$  Pacific

- Settings
	- **1. Section Settings**

Has three main tabs (options)

• Content

 $\checkmark$  options to add links, background.

• Design

 $\checkmark$  Has styling options, such as sizing, spacing, etc...

- Advance
	- $\checkmark$  For more experience designers.
	- $\checkmark$  Here, you'll find options such as Custom CSS and, HTML attributes, Visibility and Transitions.

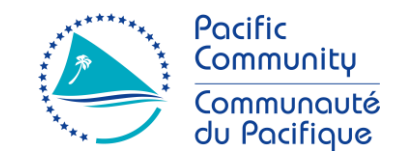

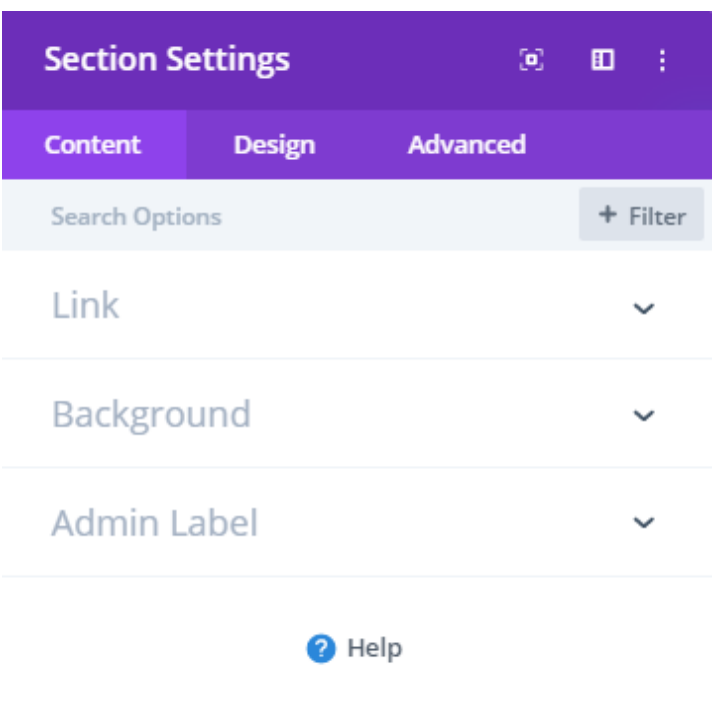

Ю  $\mathbf{C}$ × ✓

- Settings
	- **1. Row Settings**

Has three main tabs (options)

- Content
	- $\checkmark$  Contains options for Column Structure, Links, Background and Admin Label
- Design
	- $\checkmark$  Contains options for styling, such as sizing and spacing, etc…
- Advance
	- $\checkmark$  For more experience designers.
	- $\checkmark$  Here, you'll find options such as Custom CSS and, HTML attributes, Visibility and Transitions.

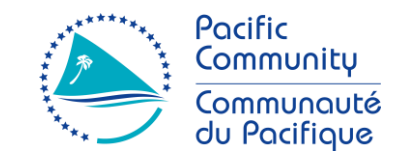

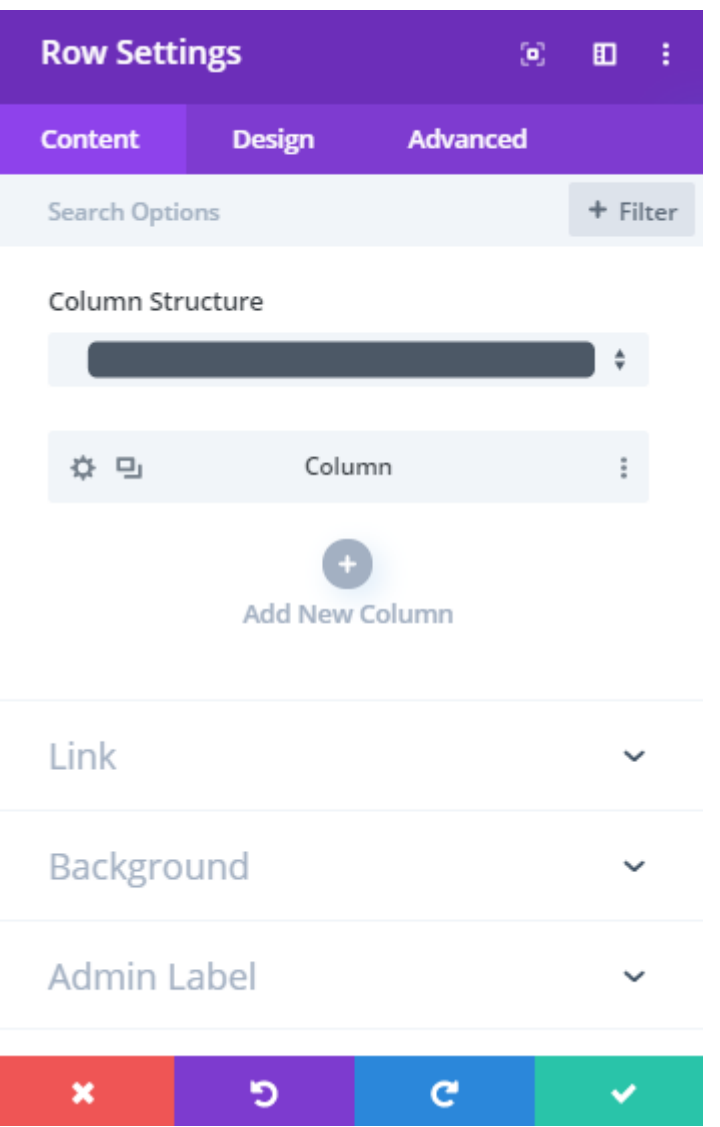

- Settings
	- **1. Module Settings**

Has three main tabs (options)

- Content
	- $\checkmark$  Contains options for specific module option.
	- $\checkmark$  Varies for each module
- Design
	- $\checkmark$  Contains options for styling, such as sizing and spacing, etc…
- Advance
	- $\checkmark$  For more experience designers.
	- $\checkmark$  Here, you'll find options such as Custom CSS and, HTML attributes, Visibility and Transitions.

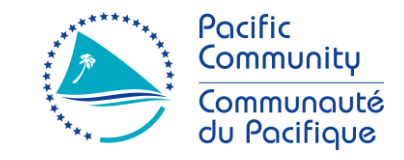

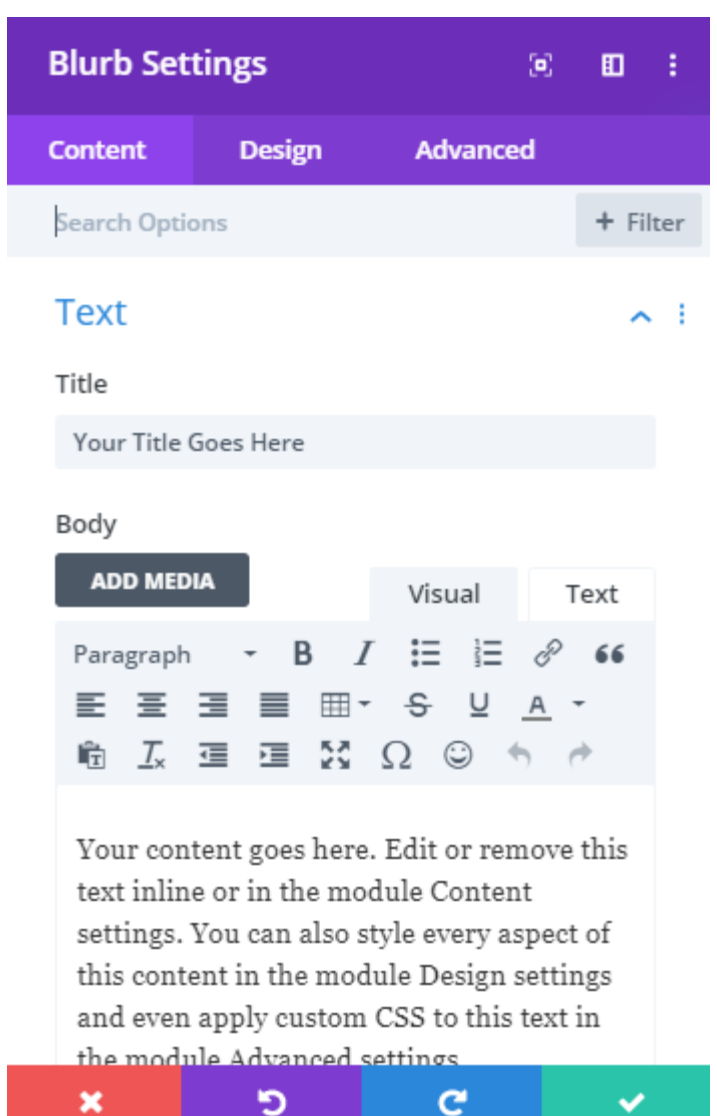

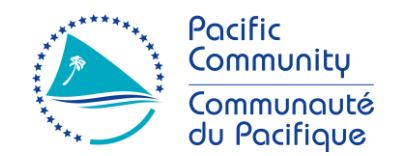

- Creating layout and adding content modules
	- 1. Add a new page and give a descriptive title.
	- 2. Click on "**Use Divi Builder**" button.
	- 3. Choose "**Start Building**". This will automatically open Visual Builder on the frontend of your site with a "Regular Section" as your starting point.
	- 4. Start by inserting a new row (e.g. a 4 columns).
	- 5. In the first column of the newly create row, add a Module (

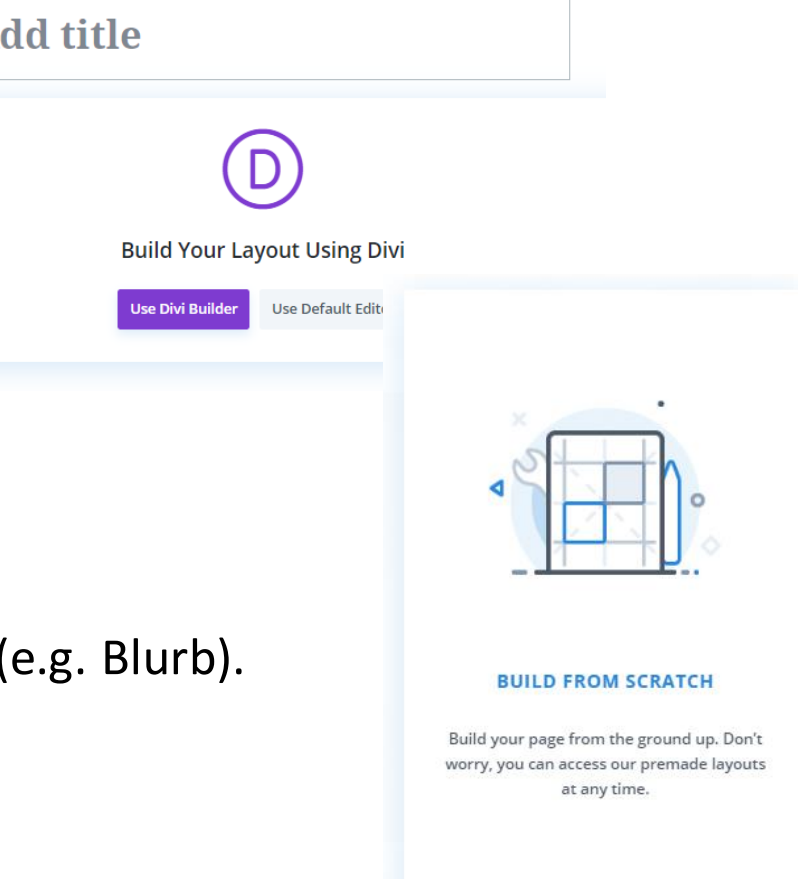

 $\mathbf A$ 

**Start Building** 

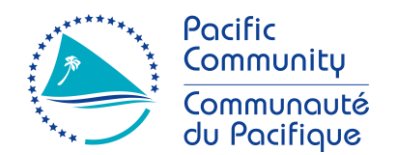

### • Practice

Let's jump into Divi and re-create the layout on the right.

Hints;

- Block outlined blue represents **Sections**
- Block outlined green represents Rows.
- Block outlined black is a **Module**  called **Blurb.**

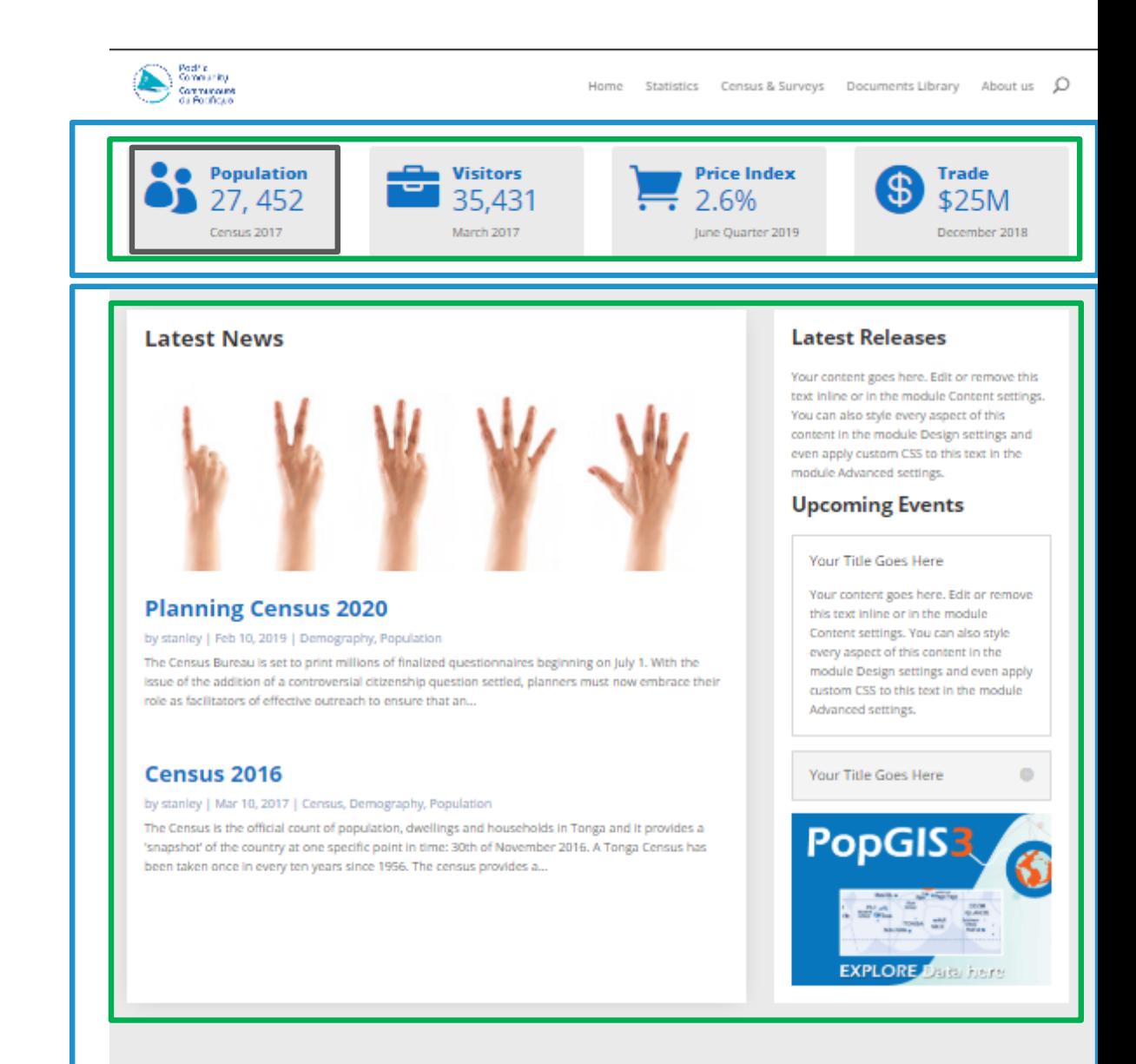